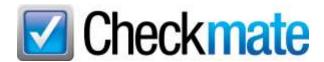

# **Computer Maintenance Checklist**

## Initial Computer Setup

- Install a battery backup (UPS) on the server (and workstations).
- Install a surge suppressor/emergency shutdown power strip on workstations if UPS is not desirable for workstations.
- Configure your Internet connection.
- Install antivirus software (only one installed at a time!).
- Install and configure a firewall (if not included with your antivirus software).
- Register your software products.
- Configure automatic updates to download (but not install) automatically.
- Read the maintenance section of your manual if you received one.
- Confirm the PC is set up to create System Restore Points.
  - 1. Start>right-click Computer>Properties>System Protection
  - 2. Under **Protection Settings**, select the disk and then click **Configure**.
  - 3. Select Restore system settings and previous versions of files.
  - 4. Click **OK**, then click **OK** again.
- Set up your Microsoft Outlook email to auto-archive older messages.
- Do not install more browser toolbars than needed, as it slows down browsing.
- Put your software drivers (which came on CDs) in a pocket sleeve 3-ring binder or other safe place.

#### Checkmate Server Maintenance

- Keep the Checkmate server as isolated as possible from other systems (i.e., don't use the Checkmate server as a workstation, if at all possible). The more programs a computer has in use, the higher risk of malware, viruses, and other problems.
- Make sure the antivirus software is up to date.
- Run backups every single day. (Checkmate displays messages on the server screen if there are problems.)
- Make sure the media (i.e., DVDs) is checked once a week to ensure the files are present. Backup
  media should be replaced at least once a year and a full dual set should be maintained (7 discs for one
  week and 7 discs for a second week). Alternating between the two sets ensures at least 2 weeks of
  hard media backups. One set should be kept off site in case of disaster such as flood or fire.
- Make sure the system has adequate airflow. Systems in cabinets or confined spaces tend to heat up and have shorter life spans.
- Check over the Windows System logs once a week to make sure no problems are detected.

### Weekly Maintenance

- Back up your files to media like a DVD or external hard drive. When possible, keep media in a remote location. (Do this daily for the server.)
- Empty your Recycle Bin.
- Delete your Internet files. (CCleaner cleans three browsers, old system restore points, and offline data at once.)
  - Internet Explorer:
    - 1. Go to **Tools>Internet Options**. Select **General** tab.
    - 2. Under Browsing History, select Delete.
    - 3. Select items to remove.
  - Edge:
    - 1. Click the three dots icon in the upper right corner and select **Settings**.
    - 2. Select Privacy and services.
    - 3. Under Clear browsing data, click Choose what to clear. In the window that opens:
      - Select the **Time range** to clear data for.
      - Select the data you want to clear. Make sure **Passwords** is not selected.
    - 4. Click Clear now.
  - o Firefox:
    - 1. Click the three lines icon in the upper right corner and select **Options**.
    - 2. On the left, click Privacy & Security.
    - 3. Under Cookies and Site Data, click Clear Data.
      - On the window that opens, click Clear. Then click Clear Now to confirm.
    - 4. Under **History** click **Clear History**. In the window that opens:
      - Select the Time range to clear: data for.
      - Select the history and data to clear.
    - 5. Click OK.
  - o Chrome:
    - 1. Click three dots icon in upper right corner and select **Settings**.
    - 2. Under **Privacy and Security**, click **Clear Browsing data**. In the window that opens, use the **Basic** and **Advanced** tabs to:
      - Select the **Time range** of data to clear.
      - Select the data you want to clear. Make sure saved passwords is not checked.
    - 3. Click Clear data.
- Update your virus definitions
- Run a full virus scan

### Monthly Maintenance

- Check for updates to all programs.
- Review the updates that have been downloaded and apply the ones that you wish to install.
- Delete/uninstall unneeded or unused programs.
- Clean up your **Downloads** folder, removing installers that are no longer needed. (Look in your browser settings to determine the location of this folder.)
- Compact email folders.
  - o Thunderbird: File>Compact Folders
  - Outlook: File>Account Settings>Data Files>Settings>Compact Now

### Quarterly Maintenance

- Run Disk Cleanup to delete unneeded files.
  - Start>Programs>Accessories>System Tools>Disk Cleanup
- Run a disk scan to check for hard drive issues.
  - 1. Right-click Start.
  - 2. Left-click Explore.
  - 3. Right-click C:
  - 4. Left-click Properties
  - 5. On the **Tools** tab under **Error-Checking**, click **Check Now**
- Run a defragmentation program
  - Start>Programs>Accessories>System Tools>Disk Defragmenter
  - Antivirus software may have a defragmenter too.
- Clean your keyboard.
- Clean your monitor.
- Clean your peripherals (mouse, webcams, printers, speakers, external drives, scanners, digital cameras, etc.).

# Yearly Maintenance

- Renew antivirus subscriptions.
- Renew firewall subscription (if not included with antivirus or using Windows Firewall).
- If you or a staff member is comfortable with electronics, it is a good idea to unplug the server (or workstation) from the power source, open the case, and used compressed air to remove the dirt from internal components. This will help the system run cooler, which not only makes the machine last longer, but also saves energy.

Published by

Car-Part.com 1980 Highland Pike Ft. Wright, KY 41017

Copyright © 2020 by Car-Part.com. All rights reserved.

The information contained herein is confidential proprietary information of Car-Part.com. No part of the information contained in this document may be reproduced, transmitted, or disclosed to any other person without the prior written consent of Car-Part.com.

Bidmate, Advanced Bidmate, Partmate, Partmate Review, Desktop Review, Advanced Partmate, Photomate, Checkmate Rest Server, Car-Part Messaging, Car-Part Interchange, Car-Part Interchange Plus, iCPM, Live Service, Live Chat, Coremate, Core Pricing, Checkmate, Checkmate Listing Manager, Checkmate Sales Pro, Checkmate Workstation, Fast Parts, FastNnet, Car-Part Exchange, Trading Partners, Compass, Orion, SmartVin, Smart Interchange, Order Trakker, Car-Part Auction, CrashLink, Car Part Pro, Desktop Review, Partmate Review, Labelmate, Car-Part EMS Pro, Integrated Car Part Pro, Car-Part Gold, and Tagmate are trademarks of Car-Part.com.

All other product and company names mentioned herein are the property of their respective owners.

This edition obsoletes all previous editions.